# Настройка защищенного канала связи (ГОСТ) на уровне L3

Для создания защищенного канала связи в режиме шифрования/дешифрования в Dionis-NX должны быть предварительно созданы ключи доступа и загружены ключи абонентов Disec. Это описано в разделе «Инициализация криптографических компонентов в Dionis DPS»

# Пример организации L3 туннелей с шифрованием трафика между двумя криптомаршрутизаторами Dionis DPS

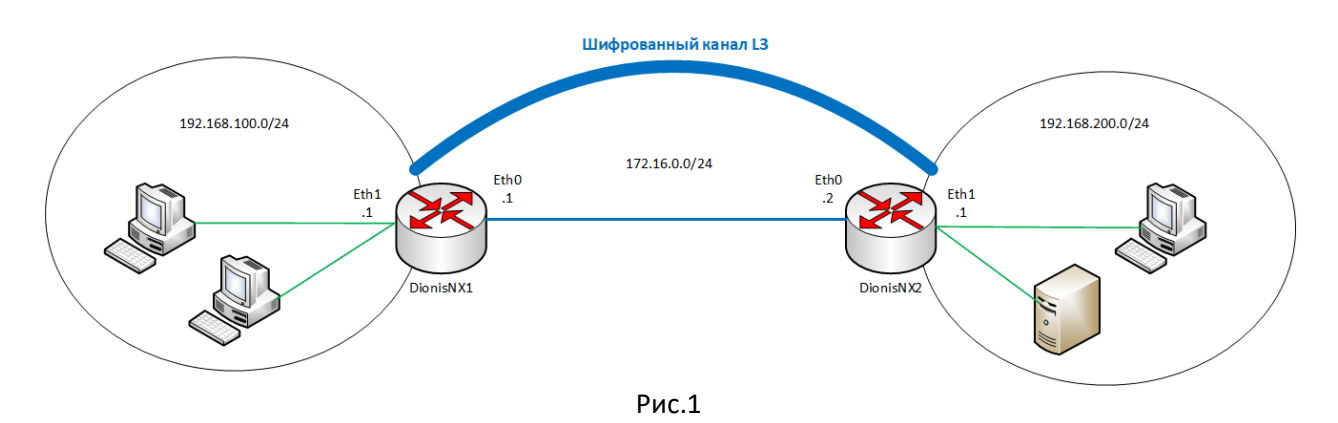

Будем считать, что на устройствах была произведена инициализация криптографических компонентов.

# Настройка DionisNX1

Предварительная настройка интерфейсов на устройстве DionisNX1:

(config)# interface ethernet 0

(config-if-ethernet0)# ip address 172.16.0.1/24

(config-if-ethernet0)# enable

(config-if-ethernet0)# interface ethernet 1

(config-if-ethernet1)# ip address 192.168.100.1/24

(config-if-ethernet1)# enable

Создание интерфейса ditun:

## (config)# interface ditun 0

В качестве номера интерфейса (в примере - 0) может быть выбрано любое число (натуральное или 0).

## Далее в режиме конфигурации интерфейса необходимо задать следующие параметры: (config-if-ditun0)# id 1

id: целое число (до 5 цифр), идентифицирующее туннель; значение этого параметра должно совпадать на обоих концах туннеля.

## (config-if-ditun0)# alg encrypt

alg: алгоритм трансформации данных в туннеле; возможные значения:

- compression: только сжатие данных;
- encryption: только шифрование данных;
- both: и сжатие, и шифрование данных;
- $\bullet$ попе: никакой трансформации данных не производится.

## (config-if-ditun0)# serial 222

serial: номер серии ключей - целое десятичное число, равное номеру серии ключей, используемой в данной криптографической сети.

## **(config-if-ditun0)# local-cn 1**

*local-cn: целое число (до 5 цифр), равное номеру данного узла в криптографической сети.*

### **(config-if-ditun0)# remote-cn 1**

*remote-cn: целое число (до 5 цифр), равное номеру в криптографической сети того узла, с которым будет выполняться обмен информацией по данному туннелю.*

### **(config-if-ditun0)# local 172.16.0.1**

*local: задает IP-адрес локального конца туннеля.*

### **(config-if-ditun0)# remote 172.16.0.2**

*remote: задает IP-адрес удаленного конца туннеля.*

#### **(config-if-ditun0)# enable**

*Делает интерфейс активным.*

### Создание маршрута до удаленной внутренней сети: **(config)# ip route 192.168.200.0/24 ditun 0**

Далее необходимо произвести симметричные настройки на другом криптомаршрутизаторе.

# **Настройка DionisNX2**

Предварительная настройка интерфейсов на устройстве DionisNX2 **(config)# interface ethernet 0 (config-if-ethernet0)# ip address 172.16.0.2/24 (config-if-ethernet0)# enable (config-if-ethernet0)# interface ethernet 1 (config-if-ethernet1)# ip address 192.168.200.1/24 (config-if-ethernet1)# enable**

Создание и настройка туннельного L3 интерфейса ditun и маршрута до удаленной сети: **(config)# interface ditun 0 (config-if-ditun0)# id 1 (config-if-ditun0)# alg encrypt (config-if-ditun0)# serial 222 (config-if-ditun0)# local-cn 1 (config-if-ditun0)# remote-cn 1 (config-if-ditun0)# local 172.16.0.2 (config-if-ditun0)# remote 172.16.0.1 (config-if-ditun0)# enable (config)# ip route 192.168.100.0/24 ditun 0**